# Hoe u aangepaste scripts in CCMimplementatiescherm kunt weergeven Ī

## Inhoud

Inleiding Hoe moet u scripts invoeren op CCM Deployment Screen?

## Inleiding

Dit document beschrijft hoe de externe script berichten aan het Cisco Call Manager (CCM) implementatiescherm kunnen worden weergegeven.

## Hoe moet u scripts invoeren op CCM Deployment Screen?

A. CloudCenter helpt gebruikers om de implementatie van servicemensen toe te staan en het script bericht te drukken op het implementatiescherm. De stappen worden beschreven in een zeer eenvoudig script, zodat u dit voorbeeldscript kunt gebruiken om uw eigen script bericht te maken en het gewenste bericht naar het implementatiescherm uit te voeren.

Stap 1. De eerste stap is het wijzigen van uw script om de logfunctie te hebben.

Voeg deze lijn aan uw script toe om de CliQr Agent voorziening op te nemen:. /usr/local/osmosix/service/utils/agent\_util.sh. Het resultaat van het voorbeeldschrift is:

#!/bin/bash

. /usr/local/osmosix/service/utils/agent\_util.sh

Stap 2. Voeg agentSendLogMessage aan het script toe met uw aangepaste bericht dat u in het CCM-implementatiescherm wilt worden weergegeven.

#!/bin/bash . /usr/local/osmosix/service/utils/agent\_util.sh

agentSendLogMessage "SCRIPT MESSAGE: copying profile" sudo cp /etc/profile /etc/profile\_backup

Als je dit op een Windows-machine wilt gebruiken, neem je dit op in je script: c:\Program Files\osmosix\service\utils\agent\_util.ps1.

Stap 3. Sla het script op en uploadt het naar uw lokale opslagplaats waar de toepassing toegankelijk is om het script te kunnen downloaden naar de uitgeruste virtuele machine (VM).

Stap 4. Toepassingsprofiel bewerken. Navigeer naar Topologie > Initialisatie en schoonmaken > Initialisatiescherm. Koppel het script onder Initialisatie Script zoals in de afbeelding wordt weergegeven.

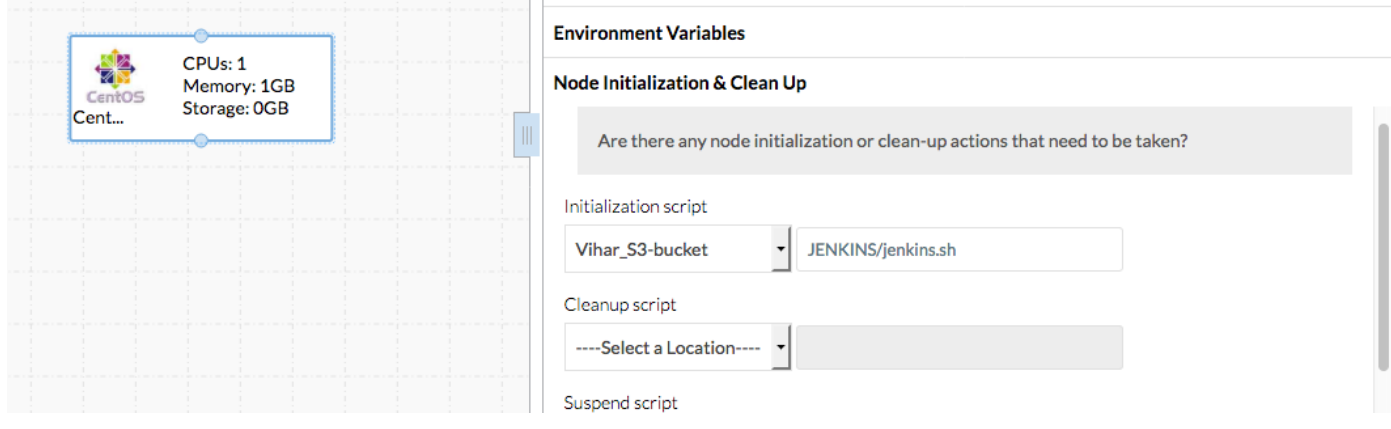

#### Stap 5. Plaats de toepassing.

Het voorbeeldschrift dat in deze opstelling wordt gebruikt:

```
#!/bin/bash
. /usr/local/osmosix/service/utils/agent_util.sh
log=/tmp/java.log
download=`wget -O /etc/yum.repos.d/jenkins.repo http://pkg.jenkins-ci.org/redhat/jenkins.repo`
rpm --import https://jenkins-ci.org/redhat/jenkins-ci.org.key
agentSendLogMessage "SCRIPT MESSAGE: copying profile"
sudo cp /etc/profile /etc/profile_backup
agentSendLogMessage "SCRIPT MESSAGE: Installing JAVA-1.8.0"
sudo yum install -y java-1.8.0-openjdk.x86_64 > $log
echo java -version > $log
sudo yum install -y wget > $log
agentSendLogMessage "SCRIPT MESSAGE: exporting java_home"
echo 'export JAVA_HOME=/usr/lib/jvm/jre-1.8.0-openjdk' | sudo tee -a /etc/profile
echo 'export JRE_HOME=/usr/lib/jvm/jre' | sudo tee -a /etc/profile
source /etc/profile
agentSendLogMessage "SCRIPT MESSAGE: Installing jenkins"
yum install -y jenkins
cd /usr/lib/jenkins/
/etc/init.d/jenkins stop
agentSendLogMessage "SCRIPT MESSAGE: starting jenkins"
mv jenkins.war /tmp/jenkinsold.war
wget https://updates.jenkins-ci.org/download/war/1.624/jenkins.war
/etc/init.d/jenkins start
cat /var/lib/jenkins/secrets/initialAdminPassword
agentSendLogMessage "SCRIPT MESSAGE: enabling jenkins"
sudo systemctl start jenkins.service
sudo systemctl enable jenkins.service
```
De uitvoer van het script vindt plaats zoals in de afbeelding.

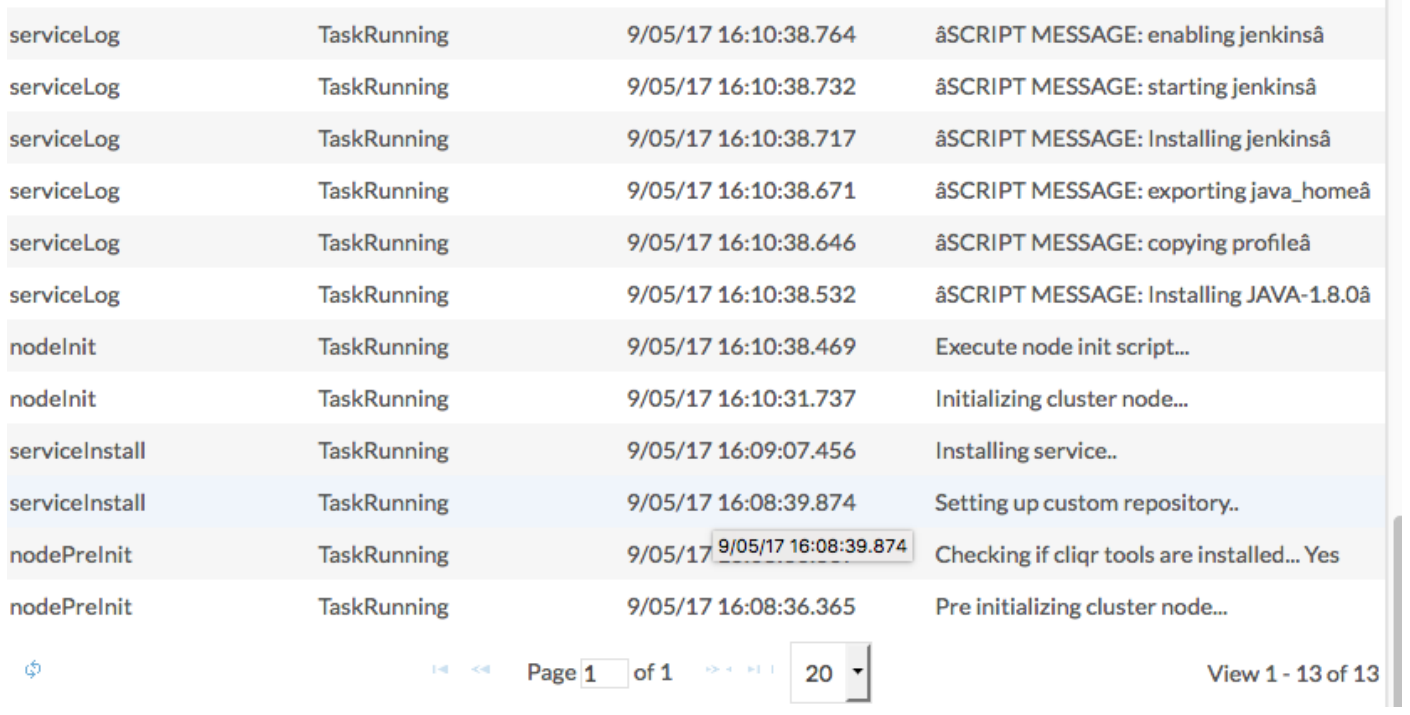

a a para con a característica

 $\sim$